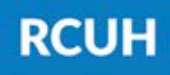

# **Retroactive Project Distribution Changes: eJV vs. PAF**

Learn more about how to submit retroactive project distribution changes in the RCUH HR Portal.

#### **When to use eJV vs. PAF for retroactive project changes:**

All retro project change requests can be submitted via eJV unless the change involves accounts under different schools/organizations, or if the user submitting the request doesn't have access to all accounts involved in the request, in which a manual PAF will be needed.

#### **What to check before submitting a retroactive project change:**

- Fill out a Retro Project Change Personnel Action Form (PAF) in eUpload via the HR Portal
- Specify employee information in boxes 1 & 2, project change details in box 9, and further details in box 15
	- o Notate the effective date and end date of the project change
- Attach the completed PAF and the signature delegation memo
- **Submit to RCUH Human Resources**
- Ensure that the accounts being requested are open in KFS and the RCUH Financial Portal.
- Ensure that the employee's current project distribution listing is accurate.
- For PAF retroactive project changes, ensure that there's a **signed signature delegation memo** from the Account PI delegating approval for the DC PI and those under the DC to initiate and approve personnel actions (payments, eTimesheets, etc.) using the account funds.

### **How to submit a project change request in the RCUH HR Portal:**

#### **eJV:**

- Log in to RCUH HR Portal
- Go to "Manage Employees" > "Retroactive Project Changes"
- Follow the prompts and enter all information
- **Submit to RCUH Human Resources**

**PAF:**

## **NEED HELP?** Email HR at

[RCUH\\_HRIS@rcuh.com](mailto:RCUH_HRIS@rcuh.com) or call us at 808-956-8900.